## YouTestMe

Date filter response

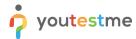

| File name       | Date filter response                   |
|-----------------|----------------------------------------|
| Author          | YouTestMe                              |
| Confidentiality | Internal or Public                     |
| Last save date  | Tuesday, October-25-2022 at 2:04:00 PM |

## **Table of Contents**

| 1 | Introduction         | 2 |
|---|----------------------|---|
| 2 | Date filter response | 3 |

## 1 Introduction

This document's purpose is to explain how to check the date filter response appropriately.

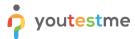

## 2 Date filter response

To check if the date filter response appropriately, do the following:

- 1. Navigate to the Manage tests tab in the main menu.
- 2. Choose one of the desired tests.

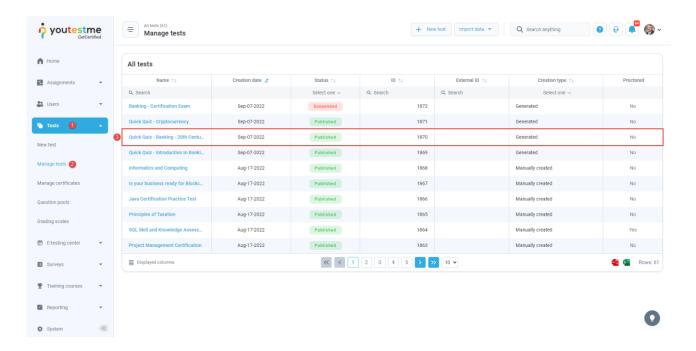

- 3. Open the Report builder tab.
- 4. In the Load template combo box, select the Pass/Fail enhanced option.
- 5. Select the following columns: Username, finished, score, and passed.

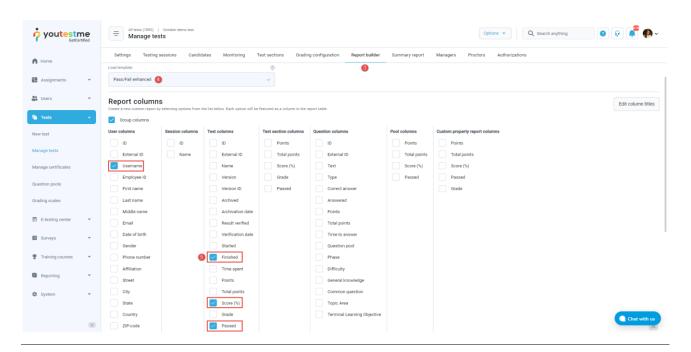

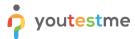

Specify the Report builder should display only the reference where **Finish** is less than, for example, October 25th, and click on the **Display report** button.

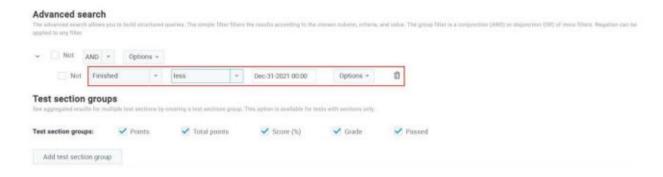

<u>Note</u>: These references are can be chosen from the **Advanced search** from the combo box. When choosing **Grater** then, the report builder will display all the candidates that attempted after the specified date. When choosing **Less** then, the report builder will display all the candidates that attempted before the specified date.

After choosing the desired option and clicking on the **Display report button**, we will see all the attempts of the candidates.

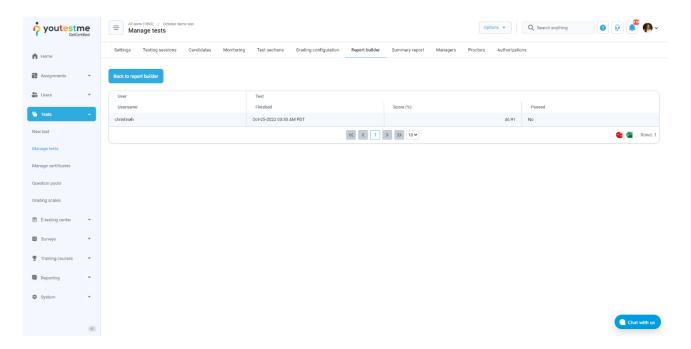